#### Tomorrow's tours...

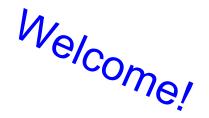

- Early morning tour here
- Leave here @ 9:30 am
- 10:30-11am arrival

The Group: 25 people

```
Agenda: Friday, July 13, 2012
10:30am - Arrive: Karen will have parking passes f how many you'll require
11:00am - Tech Talk
11:45am - Google Panel Discussion
12:30pm - Lunch
1:30pm - Tour
2:30pm - Depart
```

# Social Responsibility on the Web

Day 4, Session 1

## Common Sense Media has an extensive, free and tested set of lessons aimed at middle schoolers.

(These are the Social-Responsibility unit of MyCS)

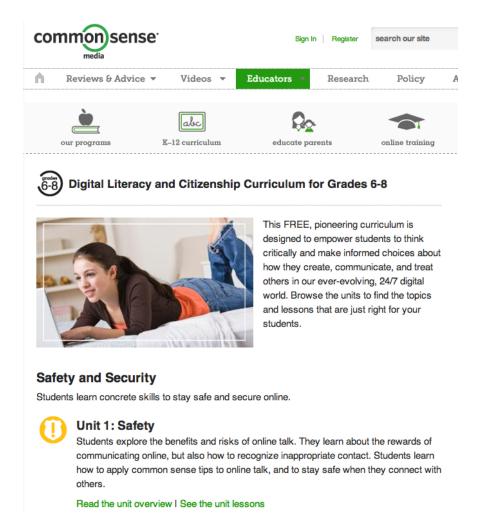

9 units for grades 6-8

There are materials for

K-5

6-8

9-12

... and they're matched to national technology standards for all of these groups: (i) ELA, (ii) AASL, (iii) ISTE

## Common Sense Media has an extensive, free and tested set of lessons aimed at middle schoolers.

(These are the Social-Responsibility unit of MyCS)

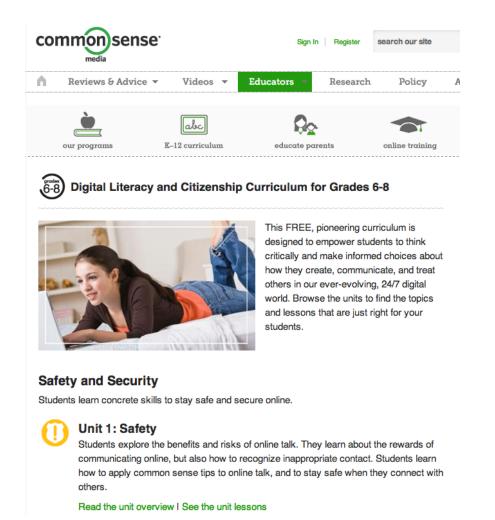

#### 9 units for grades 6-8

- (1) Online safety
- (2) Security
- (3) Digital life
- (4) Privacy and "digital footprints"
- (5) The connected culture
- (6) Self-expression and identity
- (7) Respecting creative work
- (8) Searching well
- (9) Research and evaluation

At least five weeks' worth of plans...

#### Life Without The Internet?

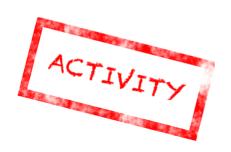

#### Thought experiment:

 Two ways life would be better/worse without cell phones, the internet, and other modern technology?

|    | better |    | worse |
|----|--------|----|-------|
| 1) |        | 1) |       |
| 2) |        | 2) |       |

 Could you live a week without a cell phone, a computer, etc.?

#### Can You Trust Websites?

Discuss if you would trust websites you found because:

- a friend linked you to it
- a different website linked you to it
- a teacher or parent told you to use it

#### Can You Trust Websites?

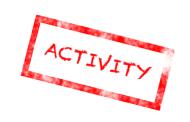

## How do **you** decide whether to believe a website?

#### Try these first:

- http://en.wikipedia.org/wiki/Main\_Page
- http://www.dhmo.org/facts.html
- http://www.cdc.gov/phpr/zombies.htm
- http://www.cnn.com/
- http://snarxiv.org/

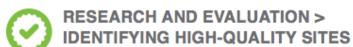

#### STUDENT HANDOUT

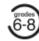

#### **Test Before You Trust**

| Group Members | Date |
|---------------|------|
|               |      |
| Name of Site  | URL  |

#### **Website Test**

| Purpose of the Site                                                                                                    | Circle one |    | Add details to explain |
|----------------------------------------------------------------------------------------------------|------------|----|------------------------|
| Can you tell if the site is fact or opinion? (If the information seems one-sided, or biased, you will have to go elsewhere to hear the other side of the issue.) | YES        | NO |                        |
| 2. Is the site free of advertising?                                                                                                    | YES        | NO |                        |
| 3. If there are ads, is it easy to tell the difference between ads and content?                                                                                  | YES        | NO |                        |
| 4. Is the site sponsored by any organizations?                                                                                                    | YES        | NO |                        |
| 5. Is it clear who the site is for? (for example, college students or young children)                                                                            | YES        | NO |                        |
| 6. Is the tone calm and fair? (Sites that are mean and angry may not be good sources of information.)                                                            | YES        | NO |                        |

Common Sense Media's checklist (these are the first 6 of 18 criteria...)

#### **Cyber Bullying**

#### What is it?

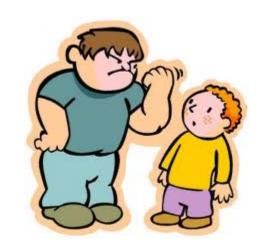

The use of digital media tools such as the Internet and cell phones to deliberately upset or harass someone else.

What makes *cyber bullying* different from bullying?

### Cyber Bullying vs. Bullying

- Kids often use more hurtful and extreme language online.
- Cyber bullying can happen 24/7.
- Cyber bullying is often very public.
- Cyber bullying can be anonymous.
- The age and size of a person are often less important with cyber bullying because people are not face to face.

#### **Handling Cyber Bullying**

- Sign off the computer.
- Don't respond or retaliate.
- Block the bully from messaging you.
- Save the messages in case the bullying does not stop.
- Talk to a friend or trusted adult.

#### Safe Online Talk

Be sure to ask yourself the following questions:

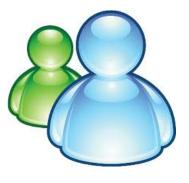

- Has this person asked me to keep any information secret?
- Has this person flirted with me or asked me about anything sexual?
- Has this person asked me about anything private?
- Have I felt pressured by this person to do anything?
- Do I feel like I'm sticking to my values when talking to this person?

### CSM's lesson: it's not always obvious!

| CONNECTED CULTURE > CHART IT |                 |     |
|------------------------------|-----------------|-----|
| You Chart It                 | STUDENT HANDOUT | 7-8 |
| <br>                         |                 |     |

Name(s) Class Date

#### **Directions**

Read the stories below about different types of online relationships. For each of these situations, take the point of view of the person in bold. Imagine a point on the y axis that stands for how intentional this person's actions are. Then imagine a point on the x axis that stands for how helpful or hurtful that person's actions are. Now imagine lines that stem from the two dots meeting in the middle. Place a dot ther

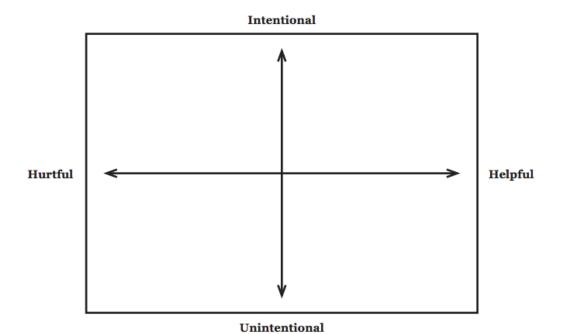

Plot 8 scenarios on this chart...

(see handout)

#### **Respecting Creative Work Online**

#### ASK.

- How does the author or artist say I can use the work?
- Do I have to get the creator's permission first?

#### ACKNOWLEDGE.

Did I give credit to the work I used?

#### ADD VALUE.

 Did I rework the material to make new meaning and add something original?

#### CSM's lesson: four points of Fair Use

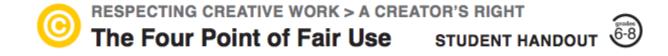

FAIR USE: The ability to use copyrighted work without permission, but only in certain ways and in specific situations (schoolwork and education, news reporting, criticizing or commenting on something, and comedy/parody).

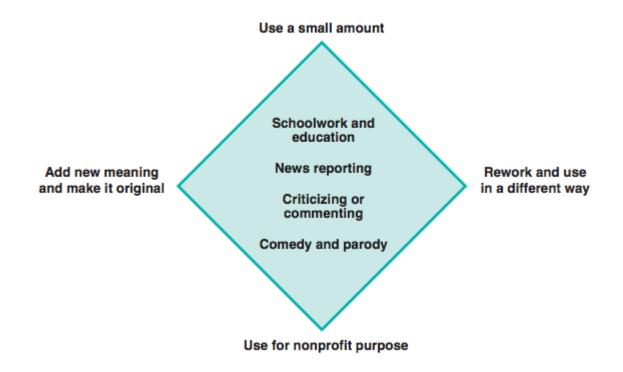

Try it for two examples...

#### CSM's lesson: four points of Fair Use

Scary Mary

DJ Earworm

Fair-use points

Unfair-use points

Verdict

## HTML and CSS

Day 4, Session 2

#### What is HTML?

It is *instructions* to a web browser that tells it what is on a webpage.

HTML is mostly *text*.

It includes special instructions *similar to blocks* in Scratch.

HTML stands for **HyperText Markup Language** 

#### Where is HTML?

HTML is deciphered by browsers. Everything you see on a webpage comes from HTML.

To view it in any browser, you should be able to go to the menu and click *View Source*.

Note that many websites *generate* their code, so don't be worried if you look at some HTML which seems quite unreadable.

#### A Paragraph Block

If we were in scratch, a paragraph element would look like this:

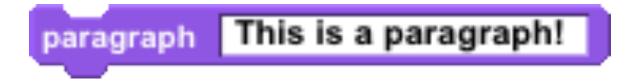

In HTML, since we don't have blocks, it looks like this:

This is a paragraph!

#### **Opening and Closing Tags**

We call and tags.

- is an opening tag.
- <b > is also an opening tag.
- is a closing tag.
- </b> is also a closing tag.

#### **Nesting Tags**

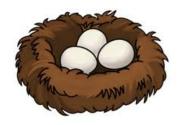

Almost every open tag must have a close tag.

Tags can be **nested** just like blocks in Scratch. Just like in Scratch, nested blocks must finish before the outer block.

This is a <b>paragraph</b>!

#### **Lots of Tags!**

There are a lot of tags. A couple are:

- creates a paragraph.
- <b></b> creates **bold** text.
- <i><i><ii>creates italicized text.
- <h1></h1> creates a large header.

Don't worry about remembering these! Look there's a reference sheet!

#### **Closing Tags?**

Some tags do not require a close tag.

In all of these cases, it is because there is not **text** to put between tags.

- <br/>
  <br/>
  <br/>
  <br/>
  <br/>
  <br/>
  <br/>
  <br/>
  <br/>
  <br/>
  <br/>
  <br/>
  <br/>
  <br/>
  <br/>
  <br/>
  <br/>
  <br/>
  <br/>
  <br/>
  <br/>
  <br/>
  <br/>
  <br/>
  <br/>
  <br/>
  <br/>
  <br/>
  <br/>
  <br/>
  <br/>
  <br/>
  <br/>
  <br/>
  <br/>
  <br/>
  <br/>
  <br/>
  <br/>
  <br/>
  <br/>
  <br/>
  <br/>
  <br/>
  <br/>
  <br/>
  <br/>
  <br/>
  <br/>
  <br/>
  <br/>
  <br/>
  <br/>
  <br/>
  <br/>
  <br/>
  <br/>
  <br/>
  <br/>
  <br/>
  <br/>
  <br/>
  <br/>
  <br/>
  <br/>
  <br/>
  <br/>
  <br/>
  <br/>
  <br/>
  <br/>
  <br/>
  <br/>
  <br/>
  <br/>
  <br/>
  <br/>
  <br/>
  <br/>
  <br/>
  <br/>
  <br/>
  <br/>
  <br/>
  <br/>
  <br/>
  <br/>
  <br/>
  <br/>
  <br/>
  <br/>
  <br/>
  <br/>
  <br/>
  <br/>
  <br/>
  <br/>
  <br/>
  <br/>
  <br/>
  <br/>
  <br/>
  <br/>
  <br/>
  <br/>
  <br/>
  <br/>
  <br/>
  <br/>
  <br/>
  <br/>
  <br/>
  <br/>
  <br/>
  <br/>
  <br/>
  <br/>
  <br/>
  <br/>
  <br/>
  <br/>
  <br/>
  <br/>
  <br/>
  <br/>
  <br/>
  <br/>
  <br/>
  <br/>
  <br/>
  <br/>
  <br/>
  <br/>
  <br/>
  <br/>
  <br/>
  <br/>
  <br/>
  <br/>
  <br/>
  <br/>
  <br/>
  <br/>
  <br/>
  <br/>
  <br/>
  <br/>
  <br/>
  <br/>
  <br/>
  <br/>
  <br/>
  <br/>
  <br/>
  <br/>
  <br/>
  <br/>
  <br/>
  <br/>
  <br/>
  <br/>
  <br/>
  <br/>
  <br/>
  <br/>
  <br/>
  <br/>
  <br/>
  <br/>
  <br/>
  <br/>
  <br/>
  <br/>
  <br/>
  <br/>
  <br/>
  <br/>
  <br/>
  <br/>
  <br/>
  <br/>
  <br/>
  <br/>
  <br/>
  <br/>
  <br/>
  <br/>
  <br/>
  <br/>
  <br/>
  <br/>
  <br/>
  <br/>
  <br/>
  <br/>
  <br/>
  <br/>
  <br/>
  <br/>
  <br/>
  <br/>
  <br/>
  <br/>
  <br/>
  <br/>
  <br/>
  <br/>
  <br/>
  <br/>
  <br/>
  <br/>
  <br/>
  <br/>
  <br/>
  <br/>
  <br/>
  <br/>
  <br/>
  <br/>
  <br/>
  <br/>
  <br/>
  <br/>
  <br/>
  <br/>
  <br/>
  <br/>
  <br/>
  <br/>
  <br/>
  <br/>
  <br/>
  <br/>
  <br/>
  <br/>
  <br/>
  <br/>
  <br/>
  <br/>
  <br/>
  <br/>
  <br/>
  <br/>
  <br/>
  <br/>
  <br/>
  <br/>
  <br/>
  <br/>
  <br/>
  <br/>
  <br/>
  <br/>
  <br/>
  <br/>
  <br/>
  <br/>
  <br/>
  <br/>
  <br/>
  <br/>
  <br/>
  <br/>
  <br/>
  <br/>
  <br/>
  <br/>
  <br/>
  <br/>
  <br/>
  <br/>
  <br/>
  <br/>
  <br/>
  <br/>
  <br/>
  <br/>
  <br/>
  <br/>
  <br/>
  <br/>
  <br/>
  <br/>
  <br/>
  <br/>
  <br/>
  <br/>
  <br/>
  <br/>
  <br/>
  <br/>
  <br/>
  <br/>
  <br/>
  <br/>
  <br/>
  <br/>
  <br/>
  <br/>
  <br/>
  <br/>
  <br/>
  <br/>
  <br/>
  <br/>
  <br/>
  <br/>
  <br/>
  <br/>
  <br/>
  <br/>
  <br/>
  <br/>
  <br/>
  <br/>
  <br/>
  <br/>
  <br/>
  <br/>
  <br/>
  <br/>
  <br/>
  <br/>
  <br/>
  <br/>
  <br/>
  <br/>
  <br/>
  <br/>
  <br/>
  <br/>
  <br/>
  <br/>
  <br/>
  <br/>
  <br/>
  <br/>
  <br/>
  <br/>
  <br/>
  <br/>
- <hr> creates a horizontal line.
- <img src="picture.png"> displays an image.

### Tags That Rely on Nesting

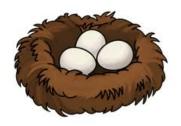

```
MilkCrackersBroccoli
```

- Milk
- Crackers
- Broccoli

```
    Blue
    Green
    Orange
```

- 1. Blue
- 2. Green
- 3. Orange

## **Tags That Rely on Nesting**

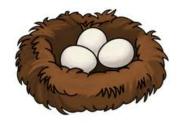

Tables are structured through rows and cells.

```
Colors
 Shapes
Red
 Circle
```

| Colors | Shapes |
|--------|--------|
| Red    | Circle |

## A Simple Recipe Page

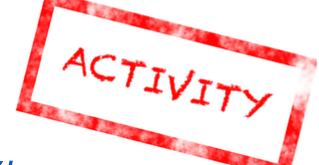

Go to <a href="http://jsfiddle.net/begerter/PrLCX/">http://jsfiddle.net/begerter/PrLCX/</a>

#### Using HTML, add:

- a title as a header
- an image of the food the recipe creates
- images of the three most important ingredients
- a list of ingredients
- a **list** of instructions

Press to update the result. Press to save your recipe page.

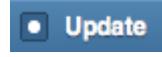

### Sample Recipe HTML

```
<h1>Spam Sandwiches!</h1>
<img src="https://encrypted-tbn2.google.com/images?q=tbn:</pre>
ANd9GcS MHadc8QljRCFPc7M5gPzFnqB3jLKk oH7M4DLUI5QrEmgXXuqw">
Ingredients:
<l
  Spam
  Bread
<img src="https://encrypted-tbn0.google.com/images?q=tbn:</pre>
ANd9GcRvKWTjkP1QBVScqYaLjJgyUjrvTLgDMmIVUVG6HBJI6PMs8PBspg">
Instructions:
<0|>
  Take out two slices of bread
  Spread spam on one of them
  Put other slice on top
  Enjoy!
</0|>
```

#### What is CSS?

CSS stands for Cascading Style Sheets.

CSS lets you change how the HTML looks.

An **attribute** is something you can change with CSS.

Some attributes are color or size.

#### **Using CSS**

To use CSS, we write in the CSS panel of our jsFiddle:

We start by specifying the element we want to change.

```
p
{
color:blue;
font-size:20pt;
}
```

Then, within the area defined by the brackets, we give the **attribute name**, a **colon**, the **value** we want to give, and then a **semi-colon**.

#### **RGB Values**

RGB stands for **red green blue** which are the primary colors on computers.

Whenever you want to use CSS to set an attribute such as **color**, you should use RGB notation:

color:rgb(100%, 0%, 0%);

Here, we have a *percentage* for how much red, green or blue we should include. **0%** means none of that color, and **100%** means all of that color.

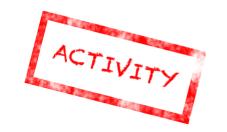

#### **RGB Worksheet**

To get a better sense of how RGB values work (as opposed to the red, blue, yellow primary colors that happen in painting!), go through this worksheet with your partner.

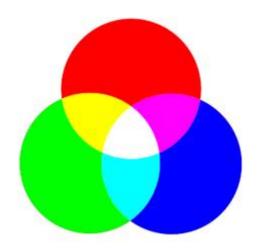

#### The <div> Tag

The **<div></div>** tag just lets you structure the information on a HTML page more. It is often used nested:

```
<div>I am a div!
  <div> I am a div in a div!
</div>
</div>
```

#### The Problem

We have now seen that we can make all red, or all <h1></h1> really big.

But, what if we don't want *all* of the paragraphs to be red?

With CSS, you can **name** elements so you have more control over how everything is styled.

#### **Naming**

To name an element, you add an **id** as an attribute in the HTML.

Instead of your code being:

I am a paragraph

It will look like:

l am a paragraph

#### **Using Names in CSS**

Then, to style that paragraph only, to **select** it in the CSS you would write:

```
#awesome
{
    color:rgb(100%, 0%, 0%);
}
```

Even if you say that anything with the 
tag should be blue, if you select a by a
name and tell it to be red, it will be red, not blue.

#### **Classes**

Another way to **select** is by class. You can write:

```
I am a
```

paragraph
And, when you want to select it, you use:

```
.myClass
{
    color:rgb(0%, 0%, 100%);
}
```

# **Combining Selectors**

Elements can even be **selected** by where they are.

The following header can be **selected** by giving information about what it is in, and then its own information:

p h1 or #myld #otherld or .myClass .otherClass

```
<h1 id="otherId" class="otherClass">
I am a paragraph and a heading
</h1>
```

## **Selecting Tips**

**Selecting** by class is less important than **selecting** by name, but more important than just **selecting** by tag.

With **nested** HTML tags, if you give a style to the outer element, unless you also give the inner one a style, **the inner element will inherit the style of the outer element**.

#### **Selection Practice**

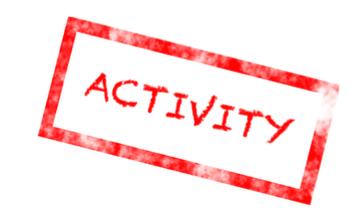

Predict and test different selectors with your partner on this worksheet.

### More Recipes!

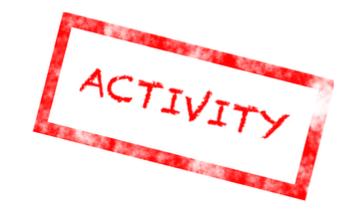

We've already created some HTML of a recipe. Now we'll add some CSS to make it pretty by following along with this worksheet.

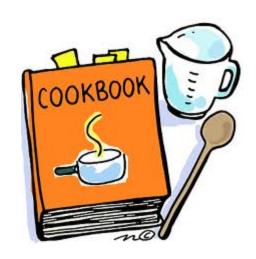

Day 4, Session 3

All information passed through the web can be seen by everyone (at least in theory).

How can a message get from Alice to Bob without Charley snooping it?

All information passed through the web can be seen by everyone (at least in theory).

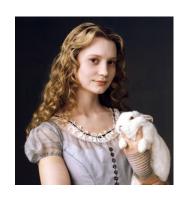

How can a message get from Alice to Bob without Charley snooping it?

All information passed through the web can be seen by everyone (at least in theory).

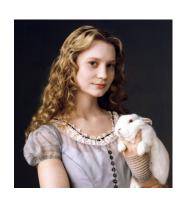

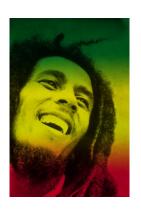

How can a message get from Alice to Bob without Charley snooping it?

All information passed through the web can be seen by everyone (at least in theory).

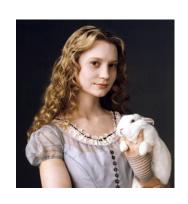

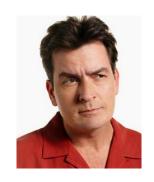

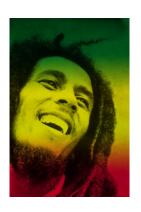

How can a message get from Alice to Bob without Charley snooping it?

All information passed through the web can be seen by everyone (at least in theory).

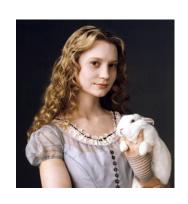

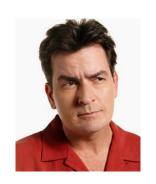

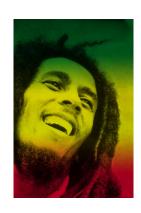

If Alice and Bob share a secret (that Charlie doesn't know), they can use it to encrypt messages.

All information passed through the web can be seen by everyone (at least in theory).

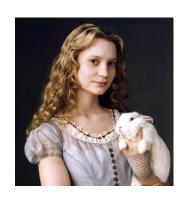

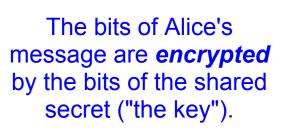

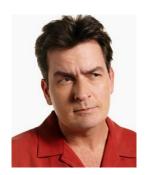

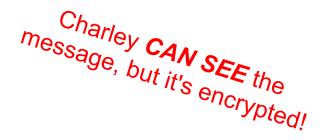

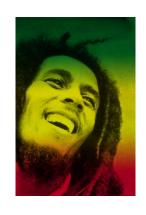

Because Bob has the shared secret bits ("the key"), Bob can *decrypt* the locked message

#### **Creating a shared secret**

But how can Alice and Bob create a shared secret?

# Ideas?

Remember - Charley can see everything!

#### Creating a shared secret

# It's one of the *nine algorithms* that changed the future...

- (1) Alice and Bob choose a public color (really, a number) -- and everyone can see it!
- (2) Alice and Bob privately "mix" that public color with their own secret color and then they let everyone see both <u>mixes!</u>
  - (3a) Alice grabs Bob's mix -- and mixes in her color *privately*!
  - (3b) Bob grabs Alice's mix -- and mixes in his color *privately*!
- (4) Alice and Bob now have the same color (really, a number) -- and no one else knows what it is!

#### **Shared secret skit!**

#### **Creating a shared secret**

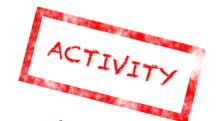

In groups of three, choose an Alice, a Bob, and a Charlie. Alice and Bob use food coloring to create a shared secret; Charlie tries to figure it out!

- (1) Alice and Bob choose a public color (really, a number) -- and everyone can see it!
- (2) Alice and Bob privately "mix" that public color with their own secret color and then they let everyone see both <u>mixes!</u>
  - (3a) Alice grabs Bob's mix -- and mixes in her color *privately*!
  - (3b) Bob grabs Alice's mix -- and mixes in his color *privately*!
- (4) Alice and Bob now have the same color (really, a number) -- and no one else knows what it is!

#### So, what are passwords for?

Passwords make sure you are who you say you are!

Once your password is accepted, your computer creates a shared secret and can communicate securely.

But there are many, many systems that need to communicate with each other...

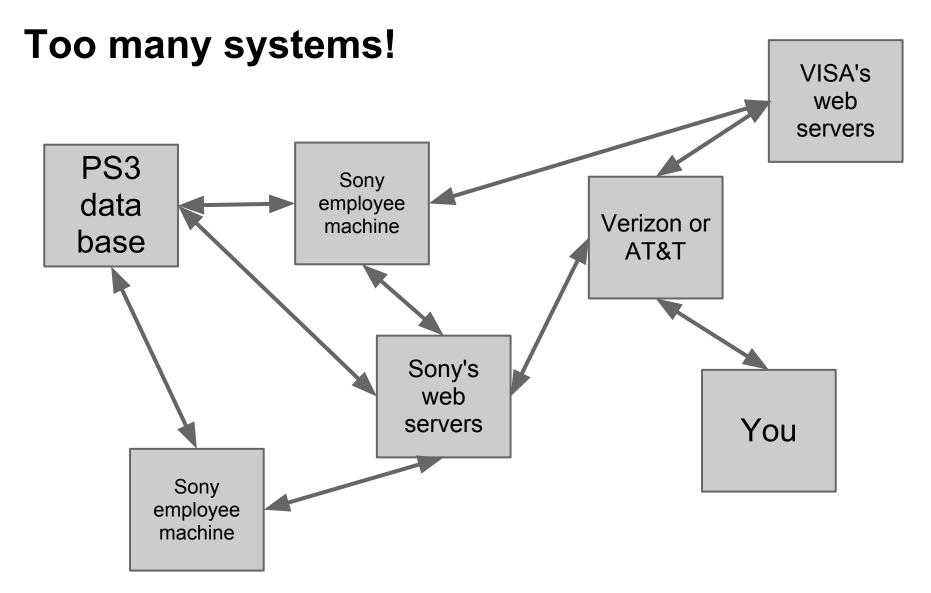

What's the danger here? Passwords, passwords, passwords!

#### **CSM's password lesson plan**

| Name(s)                                                                                                    | Class                                                       | Date                           |
|----------------------------------------------------------------------------------------------------|-------------------------------------------------------------|--------------------------------|
| Directions                                                                                                    |                                                             |                                |
| You will create one strong and one weak should indicate something that is special Password Tips Student Handout to same handout to create the weak password. | l or unique about that perso<br>create the strong password, | on. Use the "Do" tips from the |
| Example for Abraham Lincoln:                                                                                                    |                                                             |                                |
| Strong: 4score7yrs ("Four Score and                                                                                                    | l Seven Years Ago")                                         |                                |
| Weak: HonestAbe                                                                                                    |                                                             |                                |
| YOUR HISTORICAL FIGURE:                                                                                                    |                                                             |                                |
| FACTS OR INFORMATION YOU LE                                                                                                    | ARNED ABOUT YOUR F                                          | HISTORICAL FIGURE:             |
|                                                                                                    |                                                             |                                |
|                                                                                                    |                                                             |                                |
|                                                                                                    |                                                             |                                |

See the "tips" page!

# **Javascript**

Day 4, Session 4

# What is Javascript?

Javascript is a **programming language**. Like most programming languages, it uses structures similar to Scratch's **ifs**, **fors**, **broadcasts**, **variables**, and **lists**.

Javascript, like most **programming languages**, is defined by **blocks of text**, like the HTML you have learned.

Javascript is the main **programming language** used on websites.

#### **Alerts**

Javascript can create alert boxes.

This command:

alert("hello world");

results in:

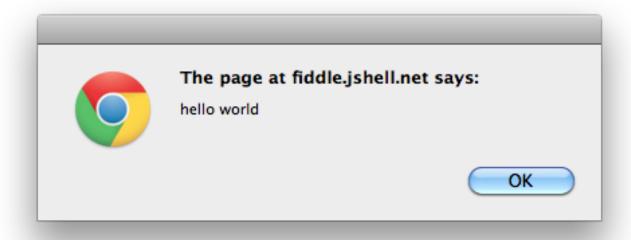

#### **Variables**

To create a variable, you use the keyword var.

And very importantly, don't forget the **semi- colon!** 

Every **stand-alone command** must have a **semi-colon**. This means **ifs** and **fors** don't need them, but the commands inside them do!

#### Ifs

Just like in Scratch, we can use ifs.

```
if (6 > 7)
  alert("Six is bigger than seven!?!?!");
else
  alert("Seven is bigger than six!");
```

This will create a box of "Seven is bigger than six!"

## All together now!

These can all be combined together! Here is what the previous page's code might look like if we included variables as well!

```
var myNum = 6;
var largerNum = 7;
if ( myNum > largerNum )
  alert("Six is bigger than seven!?!?!?");
else
  alert("Seven is bigger than six!");
```

# Interacting with HTML

Javascript is commonly used on webpages. Something useful it can do is change the contents of HTML elements.

The javascript code:

document.getElementById ("toChange").innerHTML = 'Hello

there!':
finds the HTML element with the id,
"toChange", and changes its HTML.

# **Javascript Worksheet**

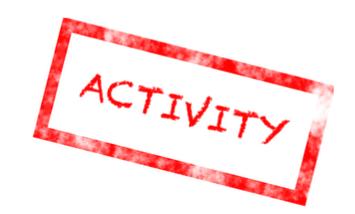

With your partner, work through the Introduction to Javascript Worksheet.

#### The Form Block

To create an interactive form in HTML, we use the <form> block:

```
<form>
...
Add user input here
...
</form>
```

# **Input Tag**

Inside **<form></form>** block, we use many types of **<input>** tags that make our form interactive in different ways.

Input tags each have a **type** and a **name** and they look like this:

<input type="text" name="firstName">

Input blocks do not require a closing tag!

# **Getting User Input**

For each **type** of form we learned, we can find out the user's input into the form. This is called the **value** of the **<input>** object.

For example, if we created a "text" input box with the **id** "firstName," we could find out what the user typed in the box by creating a variable in our JavaScript code as such:

var firstName = document.getElementById("firstName").value;

#### **On-Click Events**

For "button" <input> objects, we can make events happen when we click them by adding an onClick function into their tags. In this example, we named the function doSomething().

```
<form>
<input id="firstName" type="text">
<input type="button" value="Click Me!" onClick="doSomething()">
</form>
```

## **Defining Our Function**

Once we declare an **onClick** function, we need to define what the function does in our JavaScript code. Let's make doSomething() create an alert that prints the variable firstName that we created earlier:

```
function doSomething() {
    var firstName = document.getElementByld("firstName").
    value;
    alert( firstName );
}
```

# Improving Your Recipe with Javascript

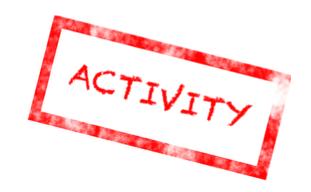

We've already covered HTML and CSS with your recipe - now let's add Javascript!

Follow along with the worksheet to let users input how many servings they want and update the ingredients accordingly.

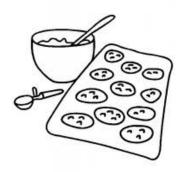

#### Tomorrow's tours...

- Early morning tour here
- Leave here @ 9:30 am
- 10:30-11am arrival

The Group: 25 people

```
Agenda: Friday, July 13, 2012
10:30am - Arrive: Karen will have parking passes f how many you'll require
11:00am - Tech Talk
11:45am - Google Panel Discussion
12:30pm - Lunch
1:30pm - Tour
2:30pm - Depart
```

# **Library Functions**

The makers of JavaScript have provided us with lots of pre-written useful functions to use in our own code!

These functions include ways to handle strings, such as finding their length, as well as simple math operations.

## Finding the Length of a String

A string is a type of object in JavaScript.

Strings can contain letters, numbers, or characters and are written in quotes. For example:

"This is a string" and "These" "are" "strings!"

For any string, we can find its length by writing .length after it.

"hello".length will return 5.

"I am a string".length will return 13. (Spaces count!)

## Finding Characters in Strings

We can also pull out the character at any **index** in a string using the function **charAt**. The **index** of a character is the number of its place in a string.

In JavaScript and many other languages, we start counting at zero, so the 1st character in a string has index 0, the second has index 1, and so on.

To find the 1st character of "hello", we would call

"hello".charAt(0). This would return 'h'.

### Strings as Variables

We can store strings as variables like this:

var myWord = "hello";

Then, we can call our string functions on the variable name **myWord** instead of on "hello".

myWord.length returns 5. myWord.charAt(4) returns 'o'.

This can be useful for very long strings!

#### **Absolute Value of Numbers**

The JavaScript **Math** library contains many functions for math operations.

To find the **absolute value** of a number, we write

Math.abs(number)

Math.abs(-10) returns 10.

Math.abs(4) returns 4.

#### **Powers of Numbers**

We can evaluate exponents in JavaScript using the **Math** function **Math.pow(a,b)**.

The first number is the base, while the second is the power.

Math.pow(3,2) returns 3 to the 2nd power, or 9.

Math.pow(5,1) returns 5 to the 1st power, or 5.

## Password Analyzer

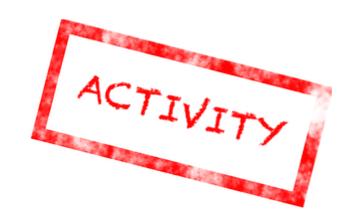

For our last Javascript activity, we'll create a way to analyze passwords from user input.

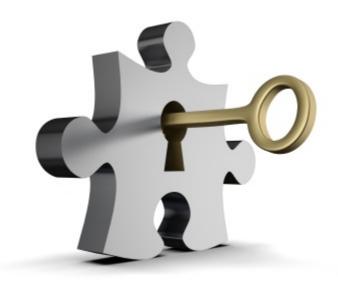

## What Is An Internet Footprint?

An internet footprint is anything associated with your name on the internet.

Ex. Anything that shows up when you do a google search of your name.

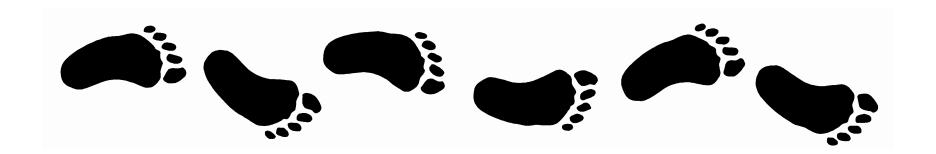

# Who Might Look At Your Footprint?

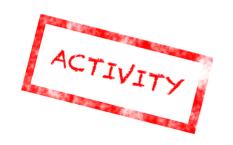

Recall what showed up when you google searched yourself earlier - pull it up to refresh your memory!

Would you be comfortable with these people seeing that information:

- your parents
- your friends
- your employer
- a potential employer